# Spatial Database Management GEP 664 / GEP 380 Class #1: Introduction

Frank Donnelly

Dept of EEGS, Lehman College CUNY

Spring 2019

# Today's Topics

# Course Overview

The Syllabus

Technical Details

Next Class

# Spatial Databases

# PostgreSQL & PostGIS

Database that has been optimized to store spatial data and perform geographic functions.

Organization and storage: keep related geographic features and data tables together

Relational database: utilizes all the benefits of this structure Multi-user: many people can read and write simultaneously Automation and validation of tasks: connect to data with

many tools, control over data quality Work with big datasets: when desktop software and online tools fall flat

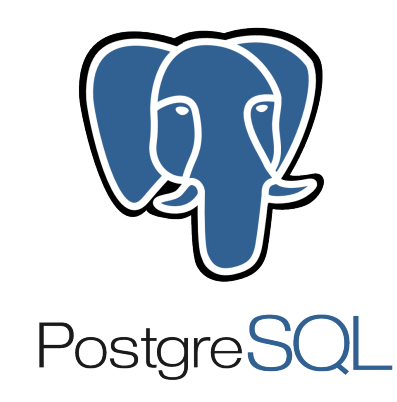

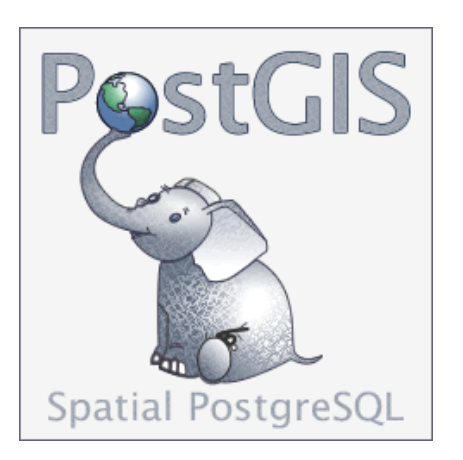

K ロ ▶ K 御 ▶ K 聖 ▶ K 聖 ▶ │ 聖 │ 約 9 0 ℃

## Data Structure

An organized collection of data designed for efficiently answering questions and storing information.

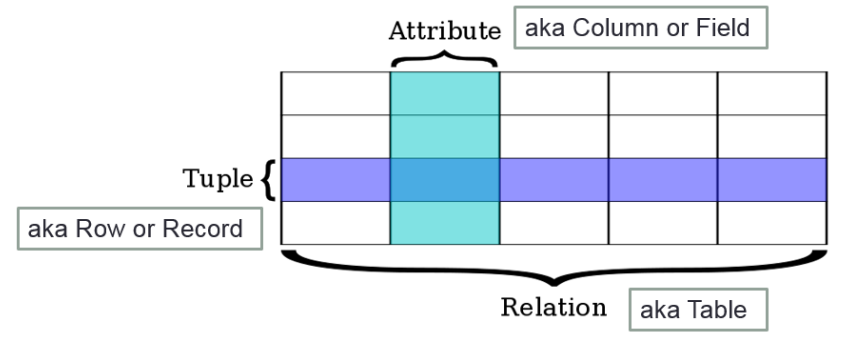

Image source: https://en.wikipedia.org/wiki/Relational\_database

Values for specific attributes are drawn from an allowable set called a domain. Attributes are assigned data types, which limits the allowable values and operations that can be performed.

- $\blacktriangleright$  Variable characters / Text (string)
- Integers (whole numbers)
- ▶ Reals / Floats (decimal numbers)
- ▶ Time and Date

K ロ ▶ K 御 ▶ K 聖 ▶ K 聖 ▶ │ 聖 │ 約 9 0 ℃

### Keys and Joins

# SQL Data Manipulation

This structure helps to insure the integrity of the data and makes it possible to relate values in one table to values in another using an attribute they hold in common: a unique ID code called a primary key.

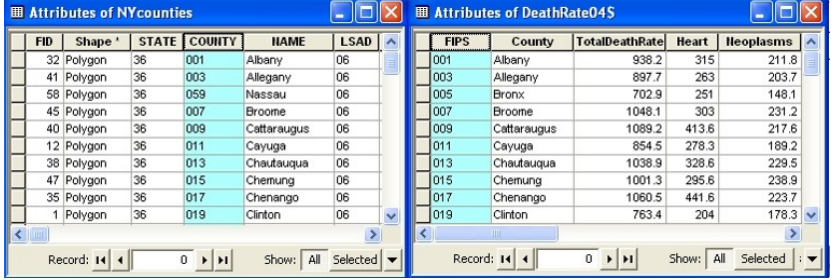

SQL is the language for creating and manipulating relational databases; originally based on relational algebra, it uses declarative commands in English.

SELECT county\_name, pop AS population FROM countypop WHERE state='NY' AND pop > 50000 ORDER BY pop;

# SQL Data Design

## Database Design

The structure of the relational database and the SQL language were designed to be independent of any specific hardware or software.

### CREATE TABLE countypop ( geoid varchar(5) CHECK (char\_length(geoid) =  $5$ ), state varchar(2), county\_name text, pop integer, CONSTRAINT gidkey PRIMARY KEY (geoid) );

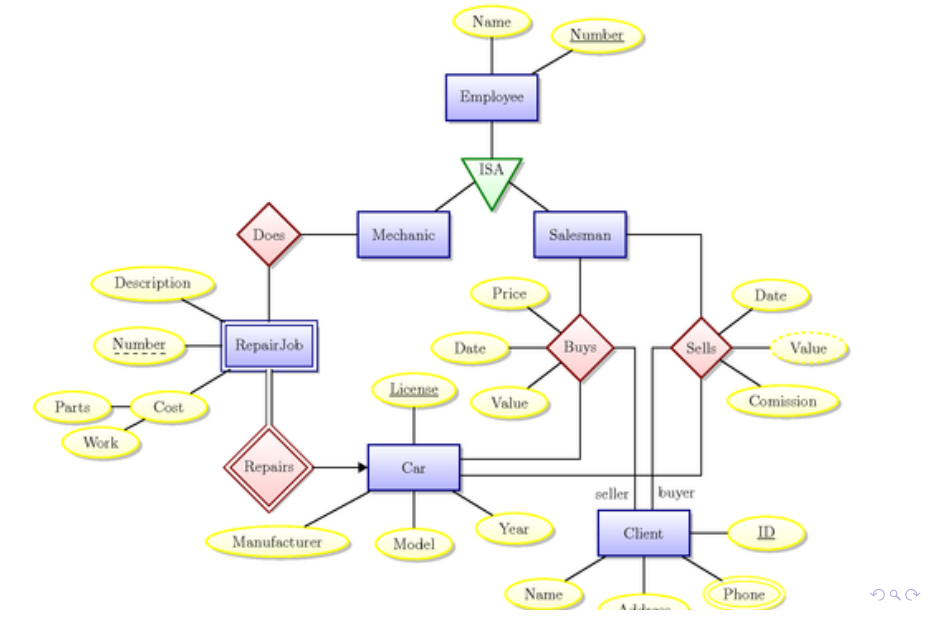

Data Processing i.e. Extract, Transform, Load

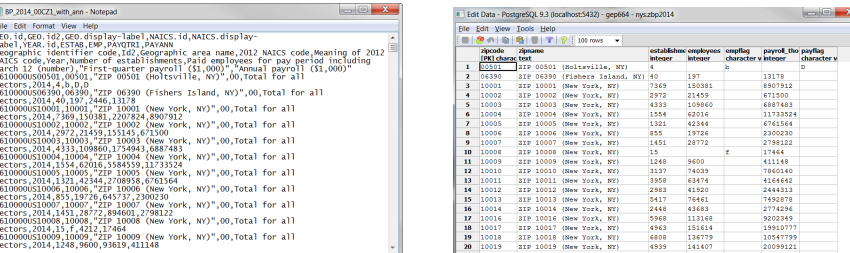

#### Spatial Databases

Geographic vector features stored as series of coordinates in a geometry data type. Geometry sub-types:

- $\blacktriangleright$  POINT(0 0)
- $\blacktriangleright$  LINESTRING(0 0,1 1,1 2)
- $\blacktriangleright$  POLYGON((0 0,4 0,4 4,0 4,0 0),(1 1, 2 1, 2 2, 1 2,1 1))
- $\blacktriangleright$  MULTIPOINT $((0 0), (1 2))$
- $\blacktriangleright$  MULTILINESTRING((0 0,1 1,1 2),(2 3,3 2,5 4))
- $\blacktriangleright$  MULTIPOLYGON(((0 0,4 0,4 4,0 4,0 0),(1 1,2 1,2 2,1)  $(2,1,1)$ ,  $((-1,-1,-1,-2,-2,-2,-2,-1,-1,-1)))$
- GEOMETRYCOLLECTION(POINT(2 3), LINESTRING(2 3,3 4))

# Spatial Relationships & Analysis

FROM boroughs, stations WHERE bname='Bronx' AND

SELECT bname, stop\_name, trains

When features have geometry they can be compared spatialy.

Geometry columns are referenced with internal metadata tables that store coordinate systems.

#### **Table Relationships**

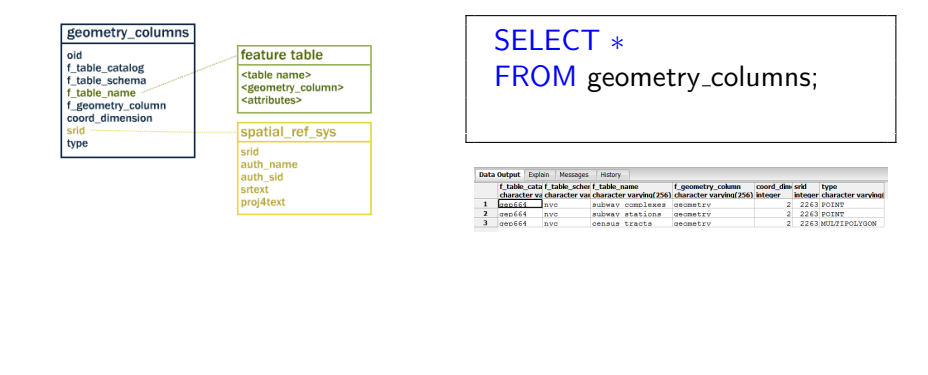

ST Within (stations.geom, boroughs.geom); contains disjoint equal intersects. overlaps within touches

> is geom1, is geom2 MBRs spatial relations:

Spatial Data Organization & Desktop GIS

Image source: https://www.gaia-gis.it/spatialite-2.1/SpatiaLite-manual.html = >  $\equiv$   $\Omega Q$ 

# Proximity Analysis

Adjacency, Buffers, Distance, Distance Within, Nearest Neighbor. Spatial relationships can be evaluated quickly using spatial indexes.

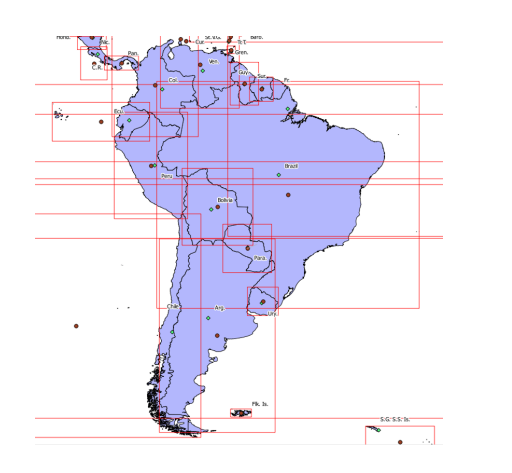

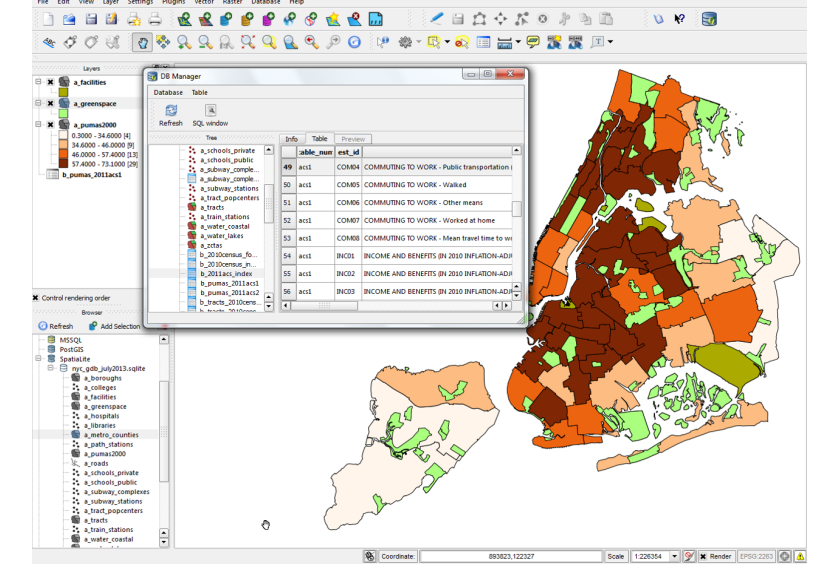

K ロ ▶ K @ ▶ K 할 ▶ K 할 ▶ 이 할 → 9 Q @

# **Rasters**

- ▶ Roles and permissions for users
- **Tinumer Triggers and transactions for processes**
- ▶ Fine tuning and performance
- ▶ Backup and restoration

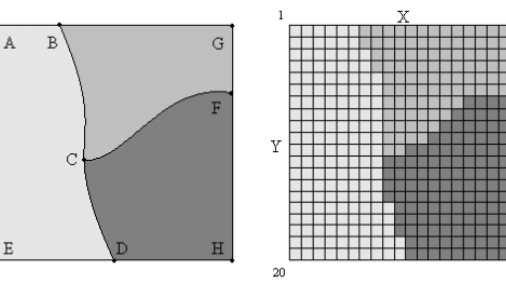

Vector image

Raster image

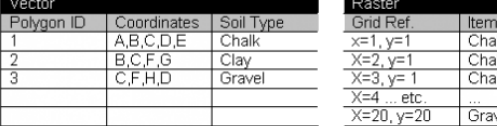

Image from http://www.arts-humanities.net/wiki/gis\_geographic\_information\_system\_archaeology

KOXK@XKEXKEX E DAG

**K ロ ▶ K 御 ▶ K 君 ▶ K 君 ▶ │ 君 │ Ю ౸ (^)** 

Other Database Formats Spatialite for desktop, ArcGIS formats

### Programming / Scripting Languages Python and PostgreSQL

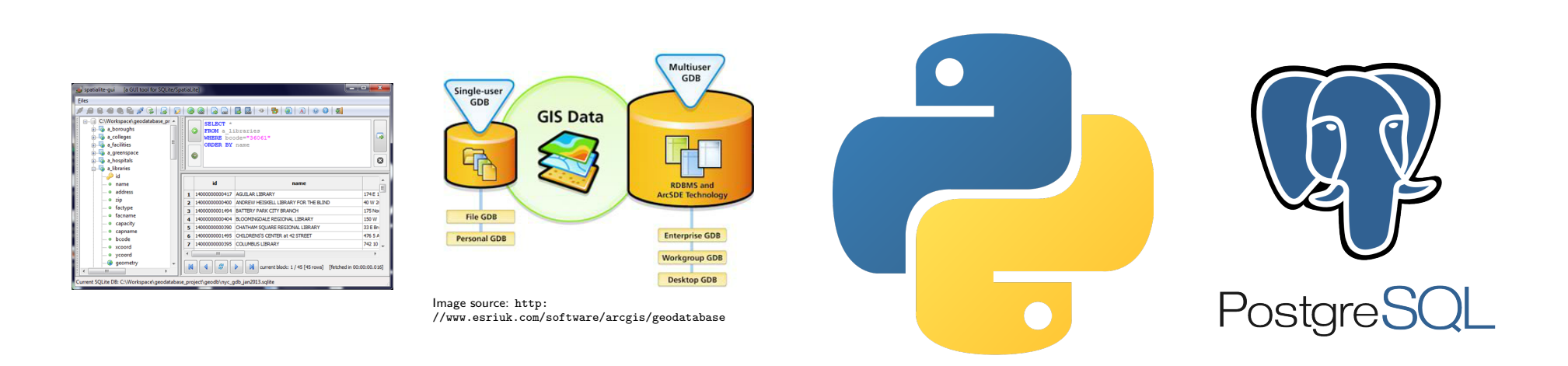

Classes 1 through 5 Essentials of Relational Databases (Jan - Feb)

Classes 6 through 10 Essentials of Spatial Databases (Mar - Apr)

Spring Break Apr 23

Classes 11 through 13 Special Topics (Apr - May)

Class 14 and Final Final Projects (May) For each class:

- 1. Hand in assignments
- 2. Lecture and discussion
- 3. Exercises
- 4. Break

Today's Topics

- 5. Lecture and discussion
- 6. Exercises
- 7. Return previous assignments and discuss
- 8. Lab time to begin next assignments

#### 

#### K ロ ▶ K 御 ▶ K 聖 ▶ K 聖 ▶ │ 聖 │ 約 9 0 ℃

My Background Geography & Library & Information Science

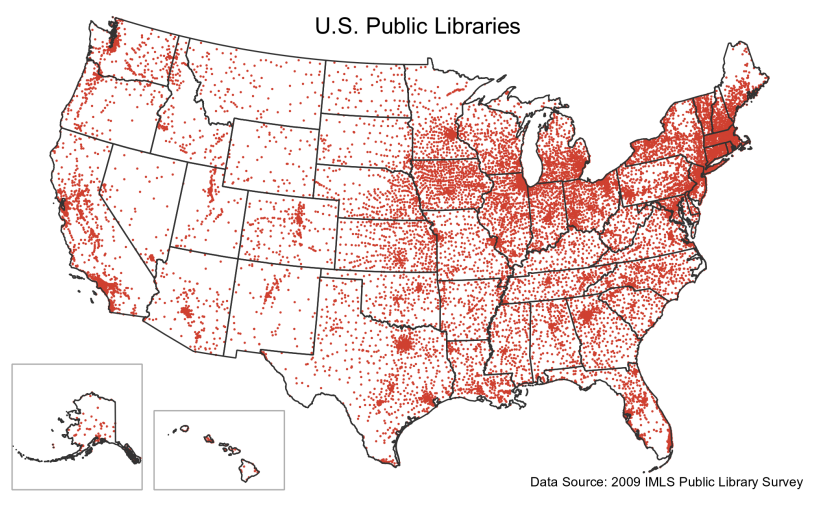

Image source: https://atcoordinates.info/tag/public-libraries/

# Course Overview

The Syllabus

# Technical Details

Next Class

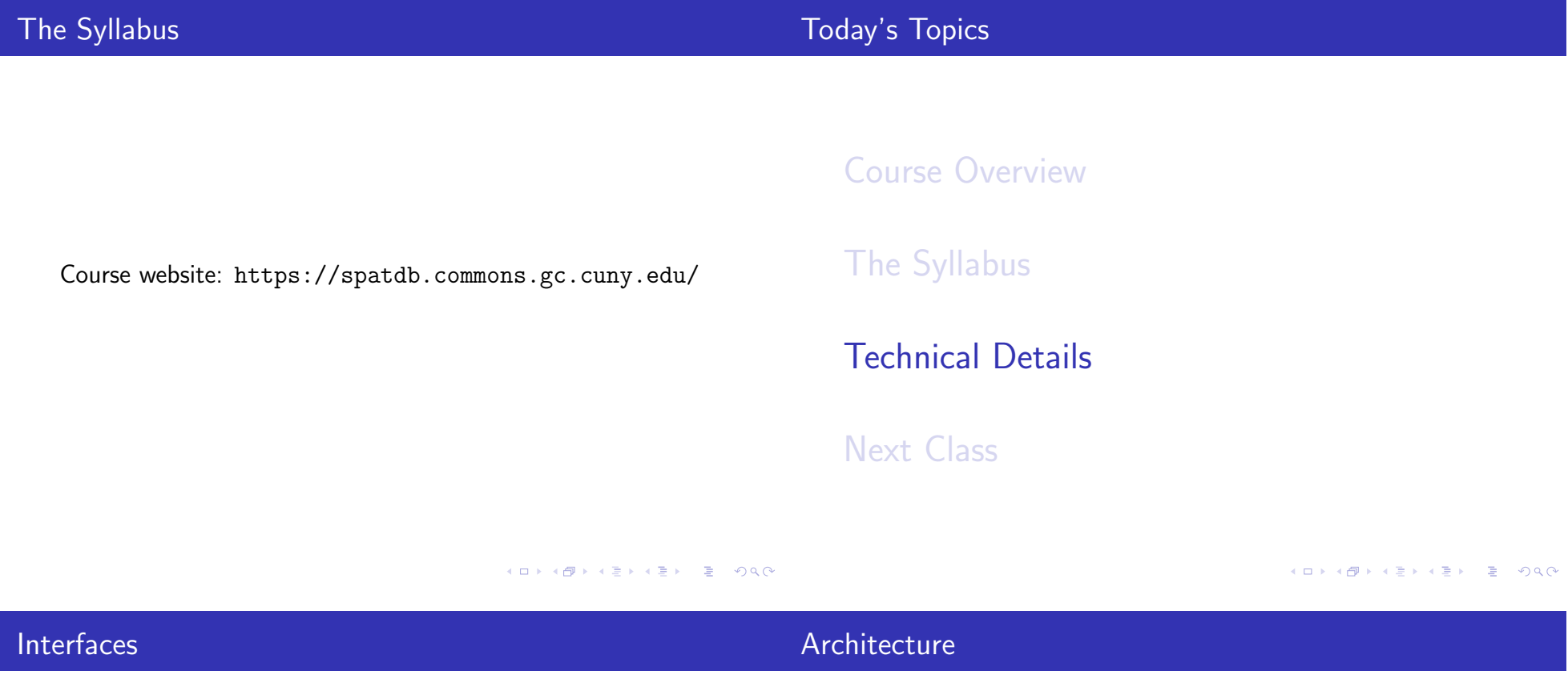

Databases exist as discrete objects outside of a specific interface. You can interact with a CLI or GUI.

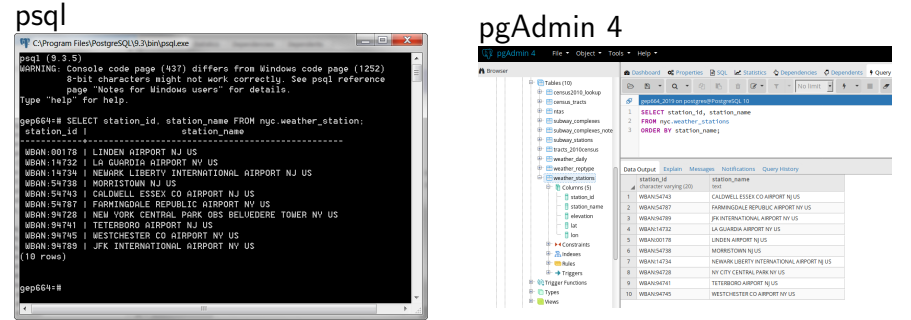

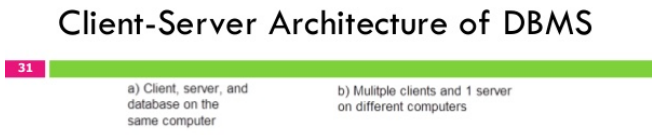

Client

Client

Client

server

Database

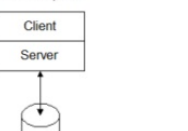

Database

Figure 3: Client<br>Server Architecture

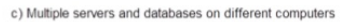

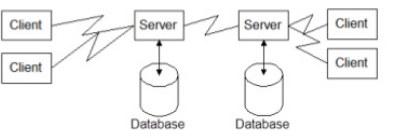

Image source: http://www.slideshare.net/b15ku7/chapter-1-fundamentals-of-database-management-system

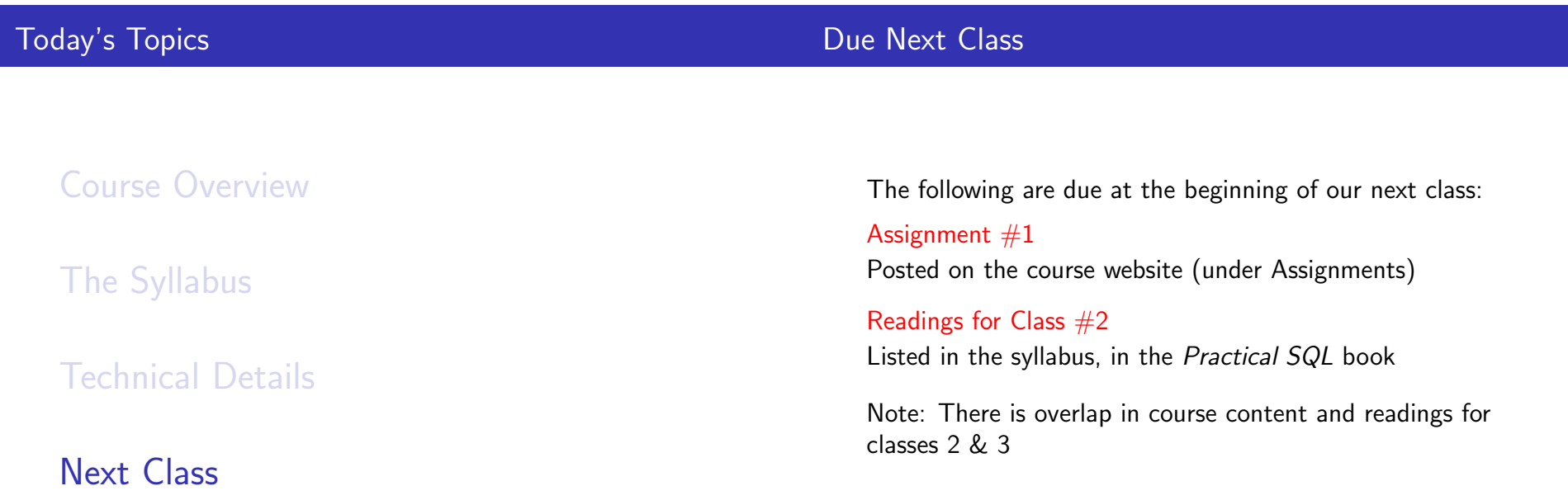

(□→ (@) ( 2 → ( 2 → ) 2 → ( 9 Q O →